## Вход и управление доступами в хранилище Nextcloud

- [Вход](#page-0-0)
- [Создание папки](#page-0-1)
- [Управление правами доступа к папке](#page-1-0)

Сервис облачного хранилища Nextcloud - это сервис расположенный полностью на серверах НГУ и хранящий данный в системе хранения данных НГУ. По доступной функциональности похож на Dropbox.

<span id="page-0-0"></span>Вход

- Заходим на сайт<https://nextcloud.nsu.ru>
- Вводим логин(почта целиком) например [username@nsu.ru](mailto:username@nsu.ru)
- Вводим пароль от почты

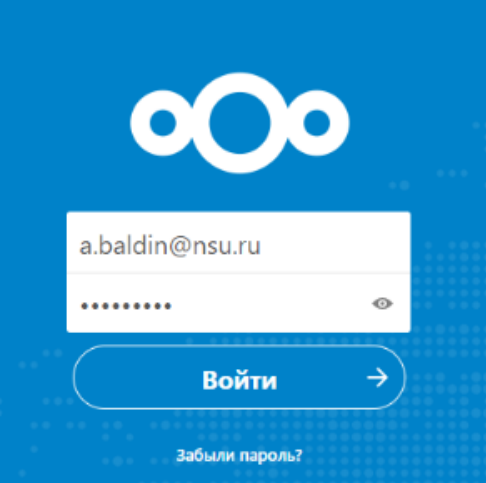

## Создание папки

<span id="page-0-1"></span>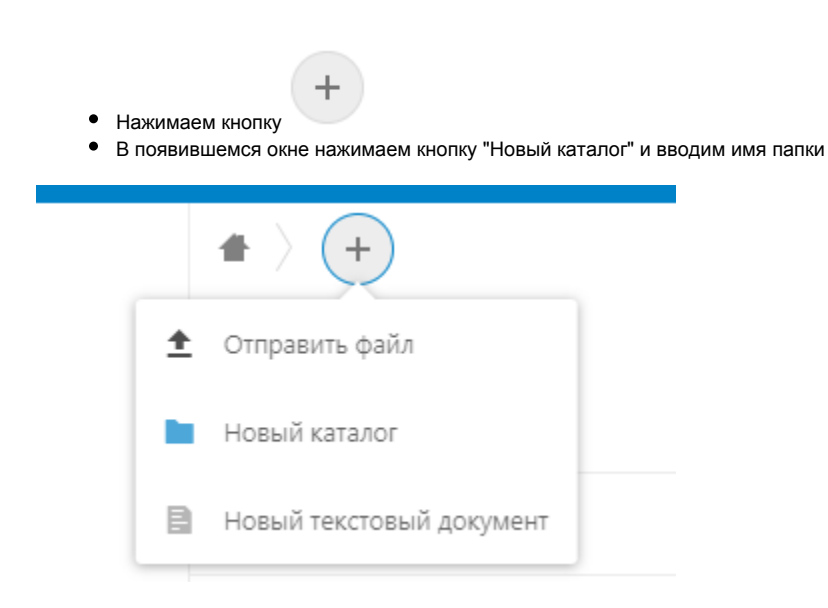

• Видим что каталог создался в сервисе Nexcloud

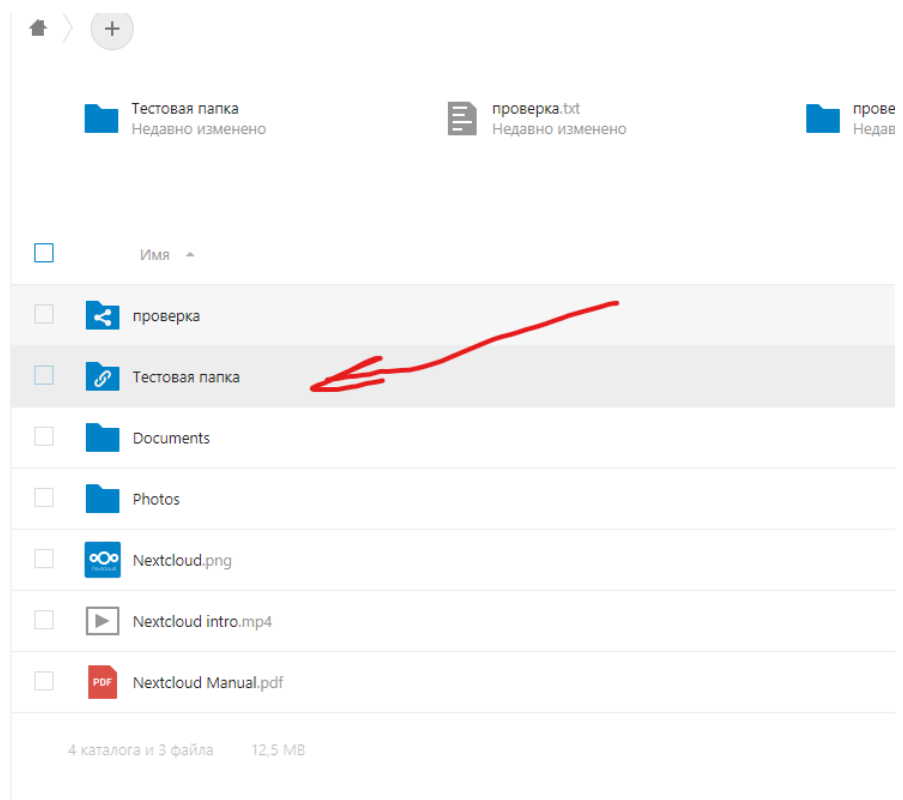

## <span id="page-1-0"></span>Управление правами доступа к папке

Выбираем нужную папку (или папки) и нажимаем кнопку общего доступа

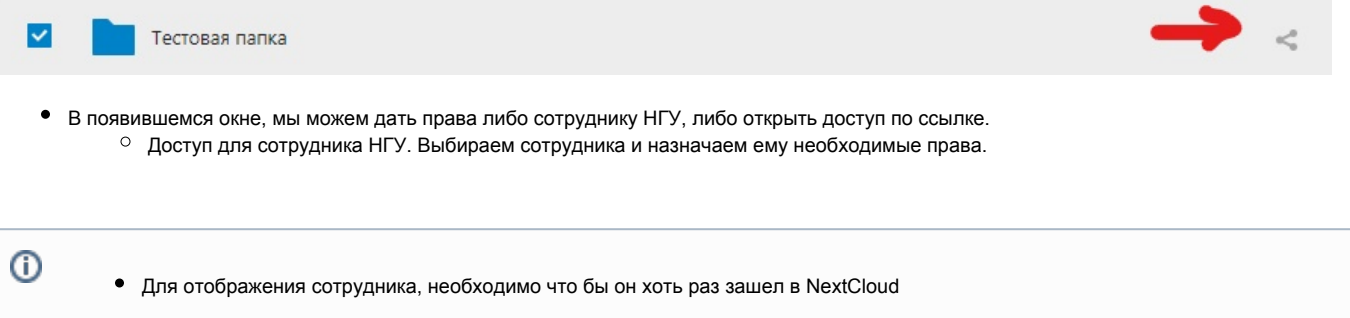

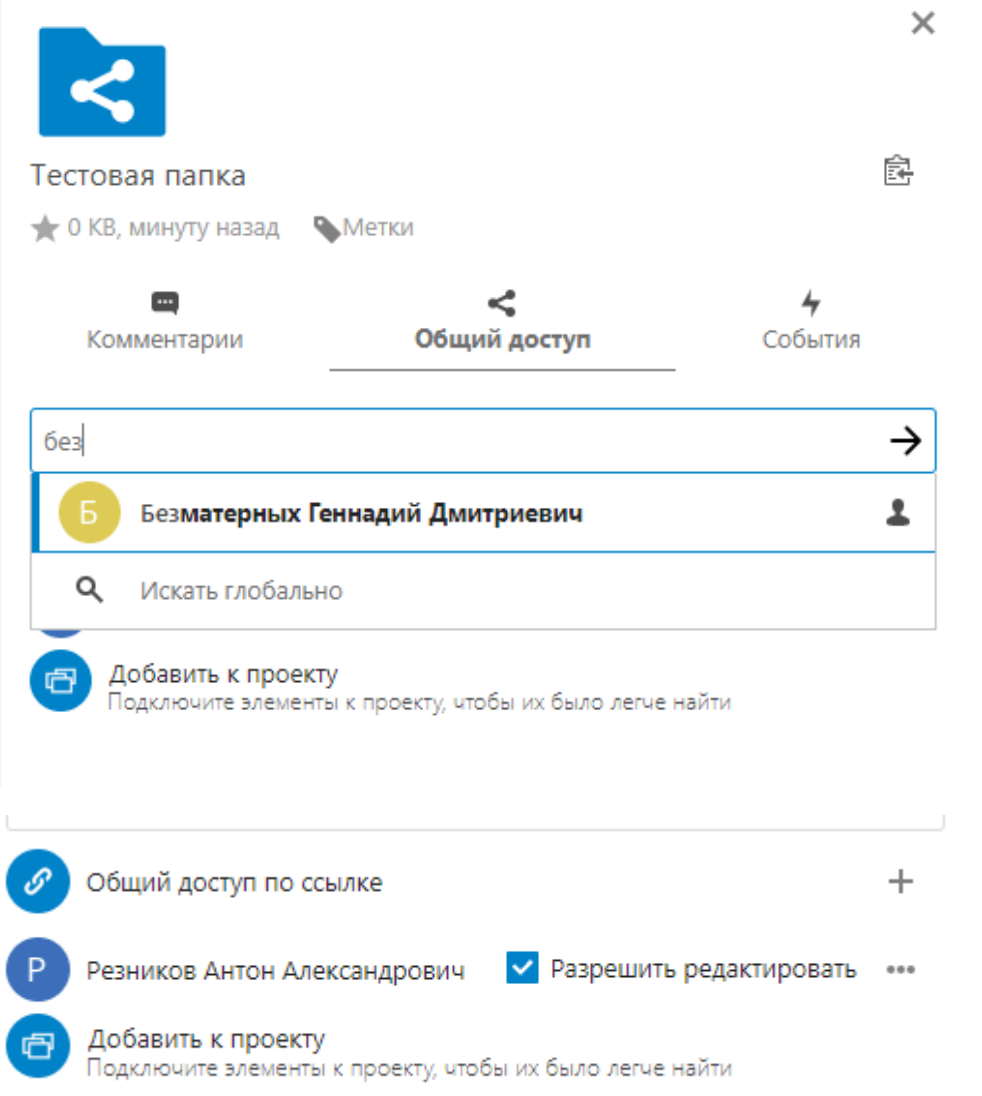

Доступ по ссылке. Нажимаем кнопку "Общий доступ по ссылке"(доступ который мы можем отправить любому человеку). Так же там мы можем назначить необходимые права, либо защитить ссылку паролем.

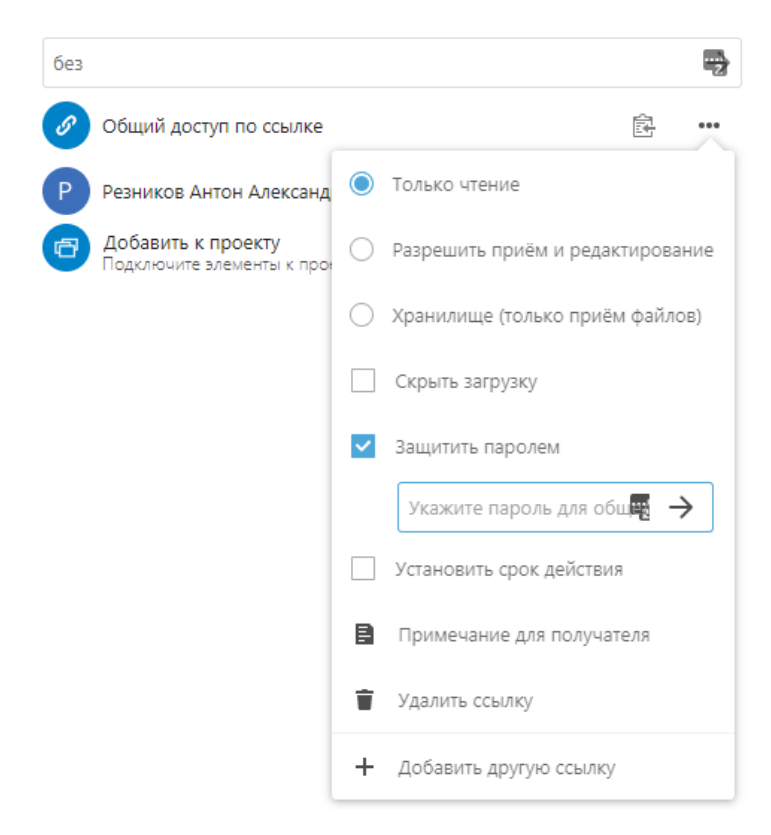

Администратор системы: [Павел Каратаев](https://help.nsu.ru/display/~p.karataev)

Редактор статьи: [Анастасия Вишнякова](https://help.nsu.ru/display/~a.vishnyakova)